## Introducing: Kurt Dayforce Hub - Employee Dashboard

Introducing the new Dayforce Hub landing page. Log in to your Dayforce account to see your own custom dashboard. Blue links can be clicked to view more information or to customize selected fields.

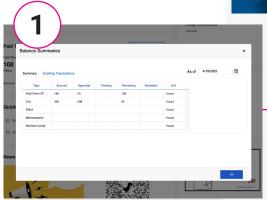

BALANCE SUMMARIES: Select to open a window to view all current balances.

**REQUEST NEW TIME OFF:** Select this button to directly access the Dayforce time-off request screen.

QUICK LINKS: Select any of these links to go to the Dayforce form or section.

MORE CONTENT! Keep scrolling to find more helpful links to Kurt Contests and Clubs, blog posts and videos.

KURT

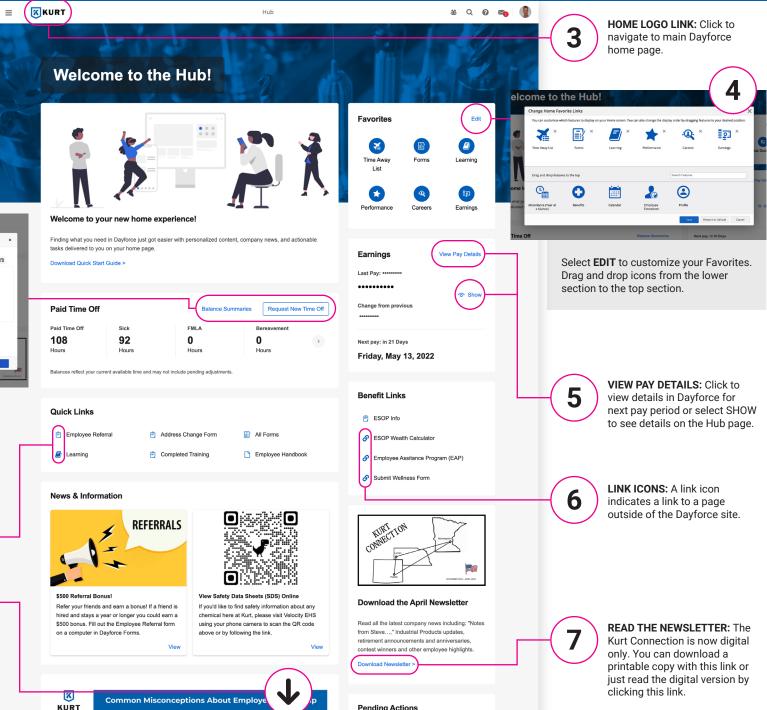

Pending Actions